### **วิธีช ำระค่ำสมัคร**

# 1.เข้าสู่ระบบโดย E-Mail และรหัสผ่านผู้จัดการทีม

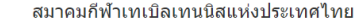

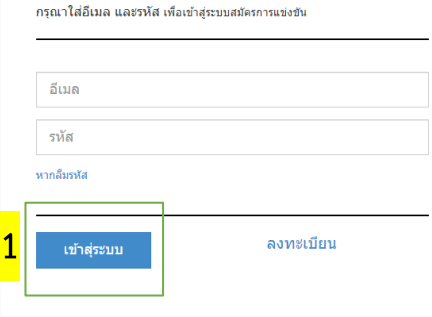

สมาคมกีฬาเทเบิลเทนนิสแห่งประเทศไทย 286 การกีฬาแห่งประเทศไทย ถนนรามคำแหง แขวงหัวหมาก เขตบางกะปี กรุงทพมหานคร 10240 286 Ramkhamheang road, Bangkapi, Bangkok, Thailand. 10240 Tel. +66 2 170 9474 Fax +66 2 170 9475 email: ttatregister@gmail.com

## 2.คลิกเลือกสมัครแข่งขัน

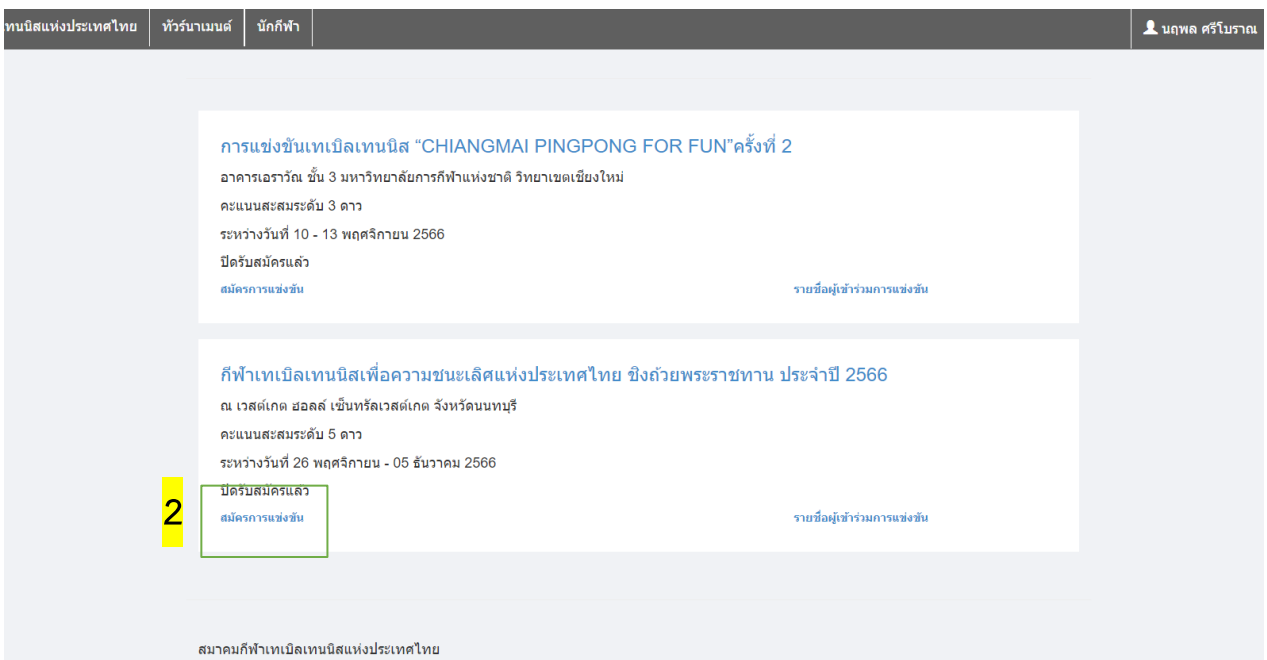

286 การกีฬาแห่งประเทศไทย ถนนรามคำแหง แขวงหัวหมาก เขตบางกะปี กรุงทพมหานคร 10240

## 3.คลิกเลือกจ่ายค่าสมัคร

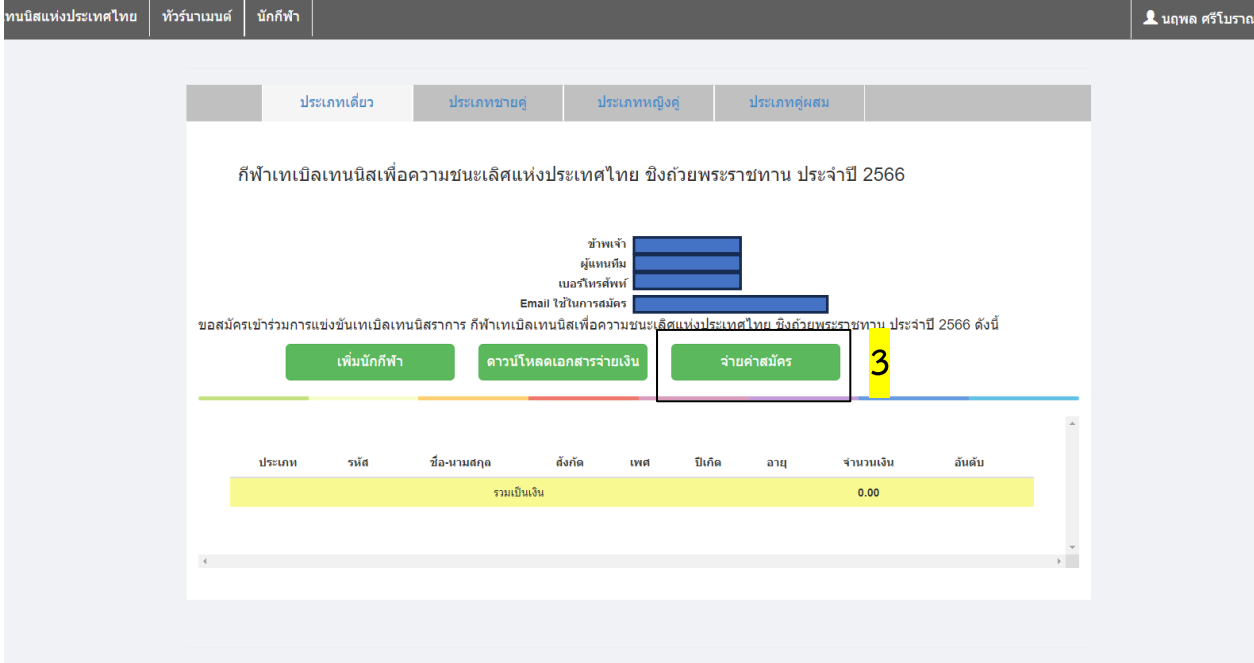

### 4.คลิกเลือกบัญชีจ่ายเงิน

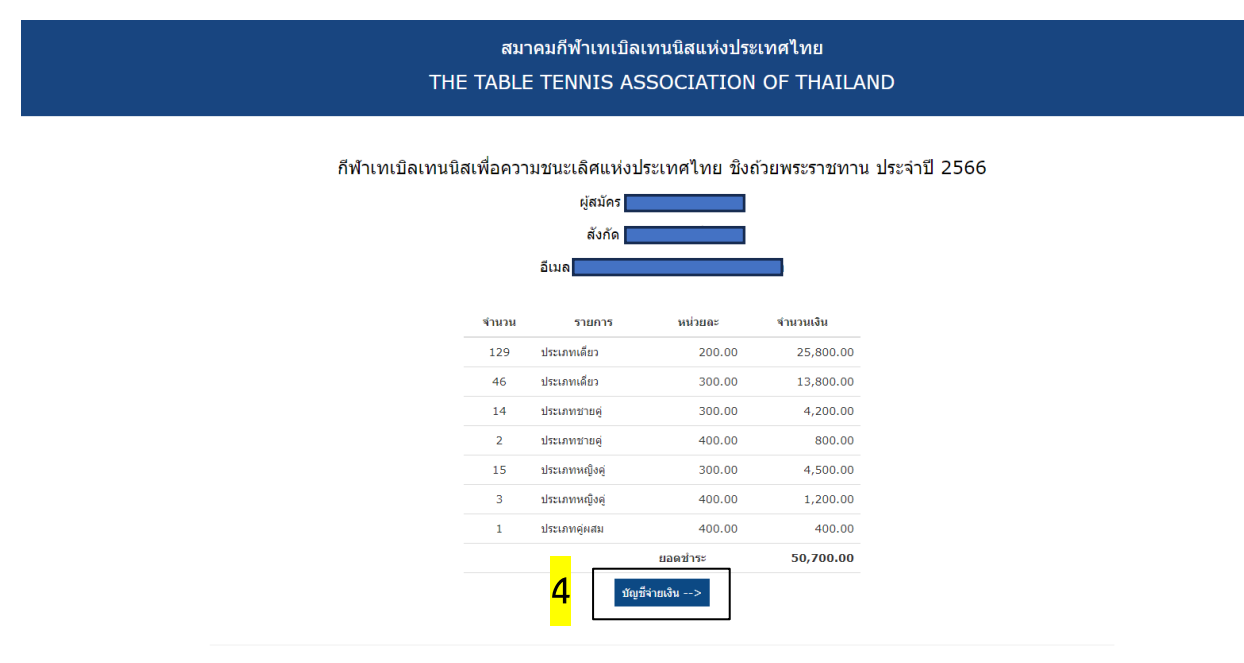

© 2023 - TTAT Payment Register

5.คัดลอกเลขที่บัญชีและโอนเงินผ่านแอพพลิเคชั่นธนาคาร 6.คลิก Choose File เพื่อแนบสลิปหลังจากโอนเงินค่าสมัคร 7.กดยืนยันเพื่อเสร็จสิ้นขั้นตอนการชำระค่าสมัคร

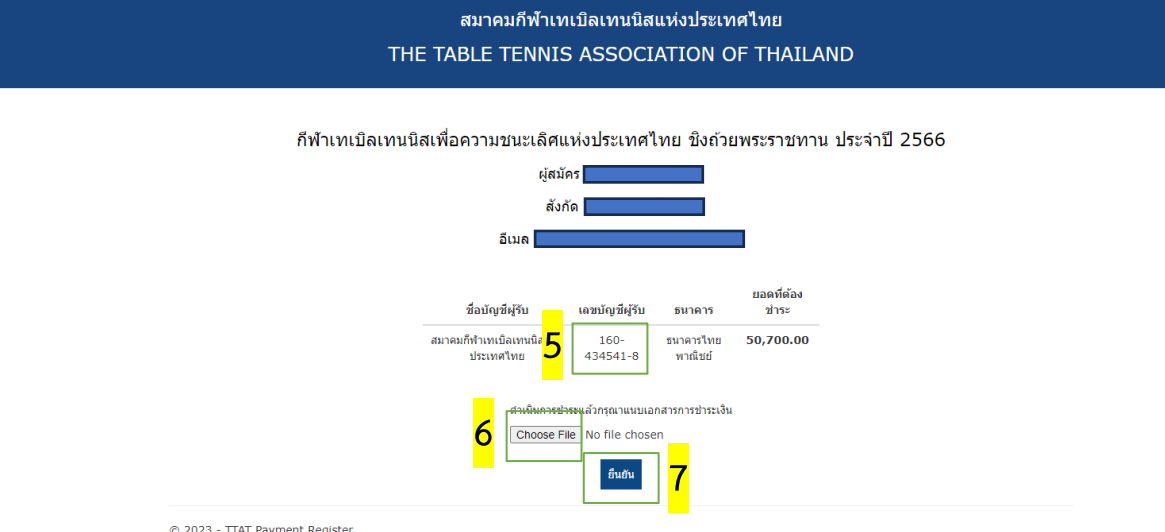